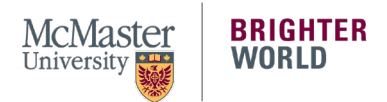

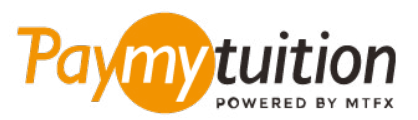

# CÓMO HACER TU PAGO

Pagar su matrícula con PayMyTuition es seguro, rápido y conveniente. Los siguientes pasos lo ayudarán a completar su pago:

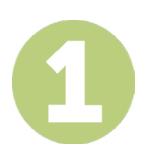

#### **ACCEDA AL PORTAL PAYMYTUITION**

 Inicie sesión en su portal **[McMaster Mosaic](https://epprd.mcmaster.ca/psp/prepprd/?cmd=login&languageCd=ENG&)**. En la sección **"Finances"** del Centro de Estudiantes, seleccione **"Make a Payment"**. Ingrese el monto de su pago en la sección **"What I Owe"** y seleccione **"Next"**. En la sección **"International Payment Methods"**, seleccione **"PayMyTuition"** y luego **"Continue to Make Payment"** para ser redirigido al portal de **PayMyTuition**.

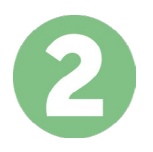

# **SELECCIONA EL MÉTODO DE PAGO**

Revisa las opciones de pago proporcionadas y selecciona tu método de pago preferido. Las opciones de pago incluyen transferencias bancarias, tarjetas de débito / crédito en tu moneda local, pagos por eWallet y otras opciones locales.

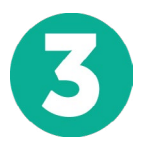

## **INGRESA TU INFORMACIÓN**

Ingrese tu información básica incluyendo número de estudiante. Incluiremos esta información en tu pago para que el equipo de McMaster University pueda identificarlo fácilmente.

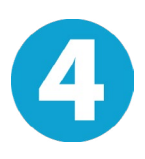

### **REALIZA TU PAGO**

Sigue las instrucciones proporcionadas para enviar tus fondos a **PayMyTuition** a través de tu método de pago seleccionado.

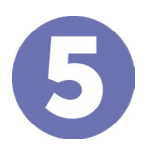

#### **SEGUIMIENTO Y CONFIRMACIÓN**

Realiza un seguimiento de tu pago iniciando sesión en tu **PayMyTuition Dashboard** en cualquier momento. Recibe mensajes de texto SMS, actualizaciones de estado de correo electrónico y confirmación de cuándo se realizó el pago.

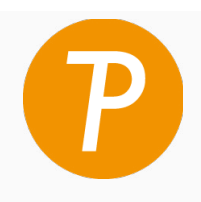

#### **Paymy** tuition

EUA y Canadá número gratuito: 1 855 663 6839 Llamada local EUA: +1 201 209 1939 Llamada local Canadá: +1 905 305 9053 Correo electrónico: support@paymytuition.com Web: www.paymytuition.com

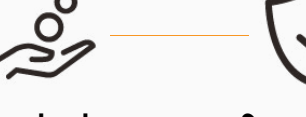

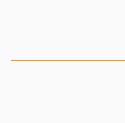

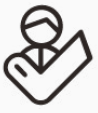

**Excelentes tarifas**

**Seguridad Servicio**